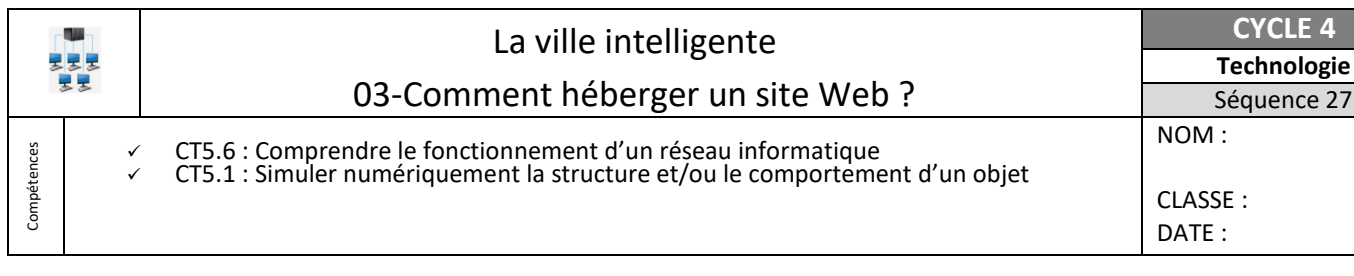

#### **Problématique**

**Mon bilan :**

Un enjeu de la Ville Intelligente est de pouvoir gérer au mieux son énergie électrique. Les appareils communiquant transmettent en temps réel les consommations d'énergie. Reste maintenant les communiquer aux habitants. Ce sera le rôle du site « www.grd.fr » que tu vas héberger sur le réseau du Gestionnaire de Réseau de Distribution (GRD) de la Haute Garonne.

## **I. Comment héberger un serveur Web ?**

- 1- **Consulter le document ressource** sur l'ENT (*Espace Pédagogique/Technologie/3<sup>e</sup> /La ville intelligente/03-Comment héberger un site Web ?*)
- 2- **Télécharger** et ouvrir dans Filius le fichier *VI\_reseauGRD.fls*
- 3- Compléter le plan d'adressage IP :

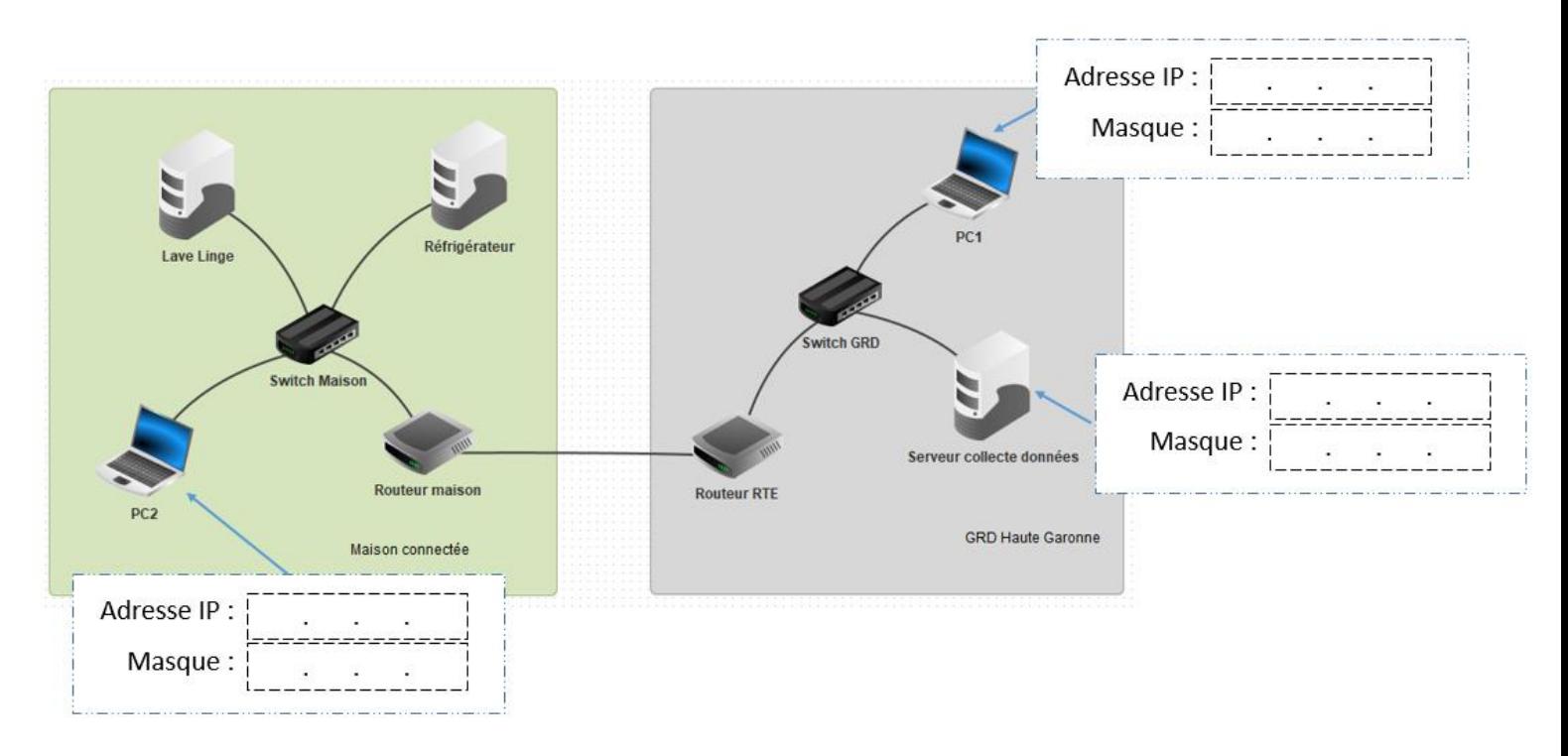

4- **Suivre les étapes du document ressource** pour héberger le site Internet sur le réseau du GRD Haute Garonne.

**Objectif attendu** : PC1 accède au site Internet à l'aide de l'adresse « http://172.168.0.100 »

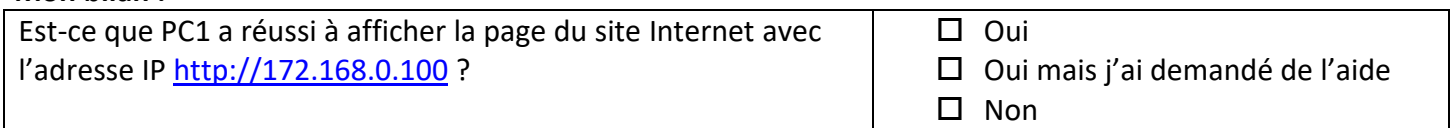

**E4** 

#### **II. Le DNS comment et pourquoi ?**

- 1- Dessiner le câblage pour connecter le serveur DNS.
- 2- Puis compléter son plan d'adressage :

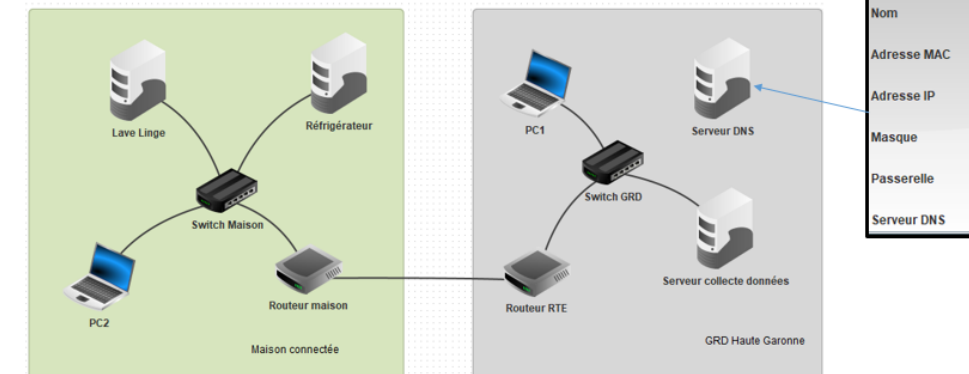

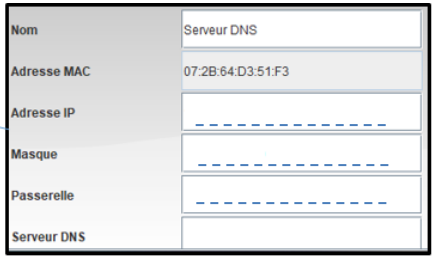

- 3- Entour en rouge, le serveur sur lequel est hébergé le serveur web.
- 4- Dans Filius, compléter le fichier *VI\_reseauGRD.fls* à l'aide du document ressource.

## **Objectif attendu** : PC1 et PC2 accèdent au site Internet à l'aide de l'adresse « www.grd.fr »

5- Mon bilan :

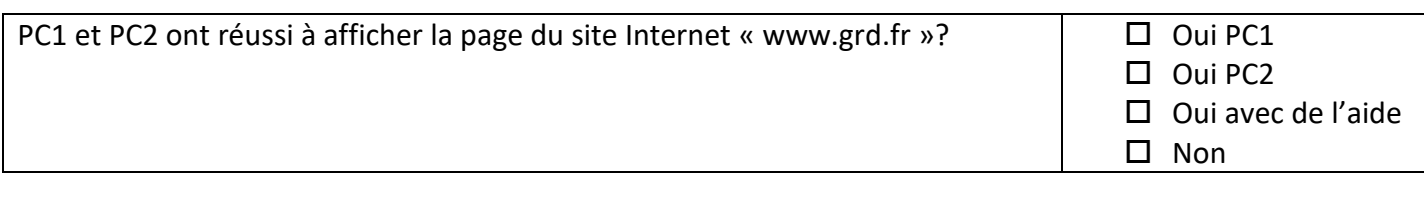

#### **III. Modifier la page d'accueil de notre site Web**

- 1- Nous terminons avec l'activité 3 : Reprendre le document ressource et **suivre les étapes** pour éditer le fichier « **Index.html** » dans Filius du **serveur de collecte de données**.
- 2- Modifie le fichier pour personnaliser la page d'accueil du site [www.grd.fr.](http://www.grd.fr/) (Tutoriel vidéo disponible sur l'ENT)

#### Exemple :

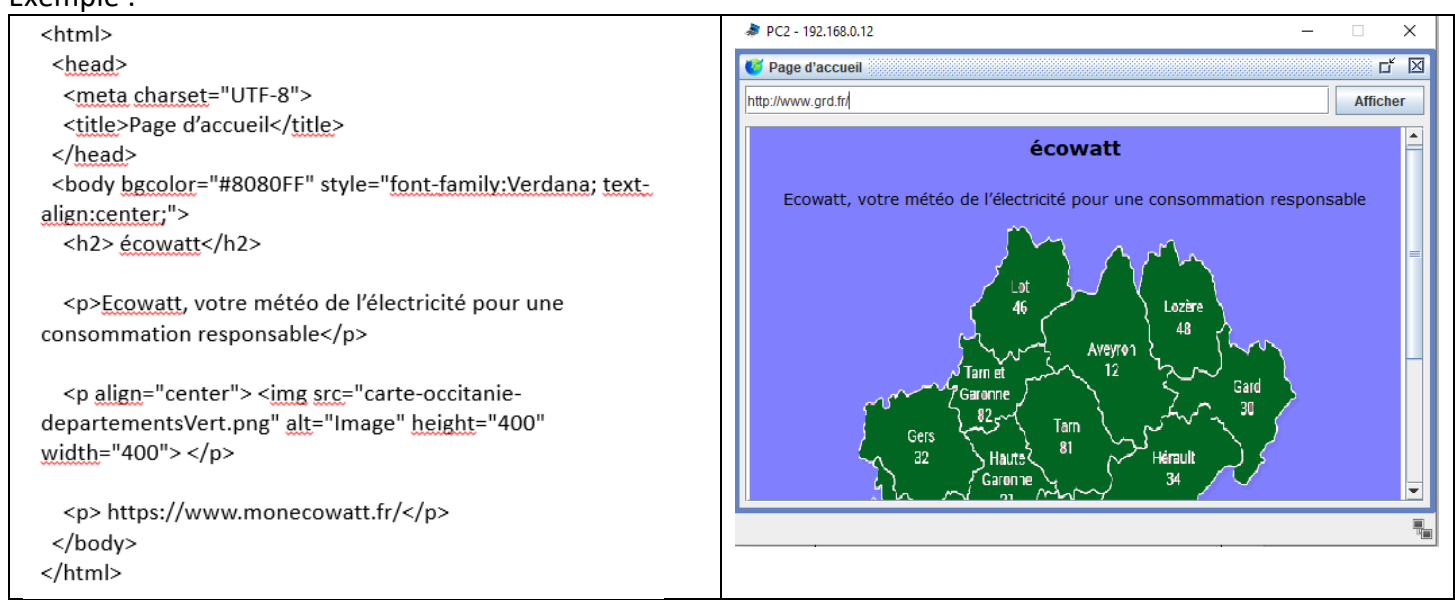

Note : Télécharger « carte-occitanie-departementsVert.png » de l'ENT puis et ajouter imageà la racine du serveur Web dans FILIUS pour obtenir ce résultat.

Internet est un réseau de millions d'ordinateurs et objets interconnectés pour communiquer et échanger des informations.

Inventé en 1980, le World Wide **Web** (www) permet de consulter des pages de sites Internet à l'aide d'un navigateur.

En résumé :

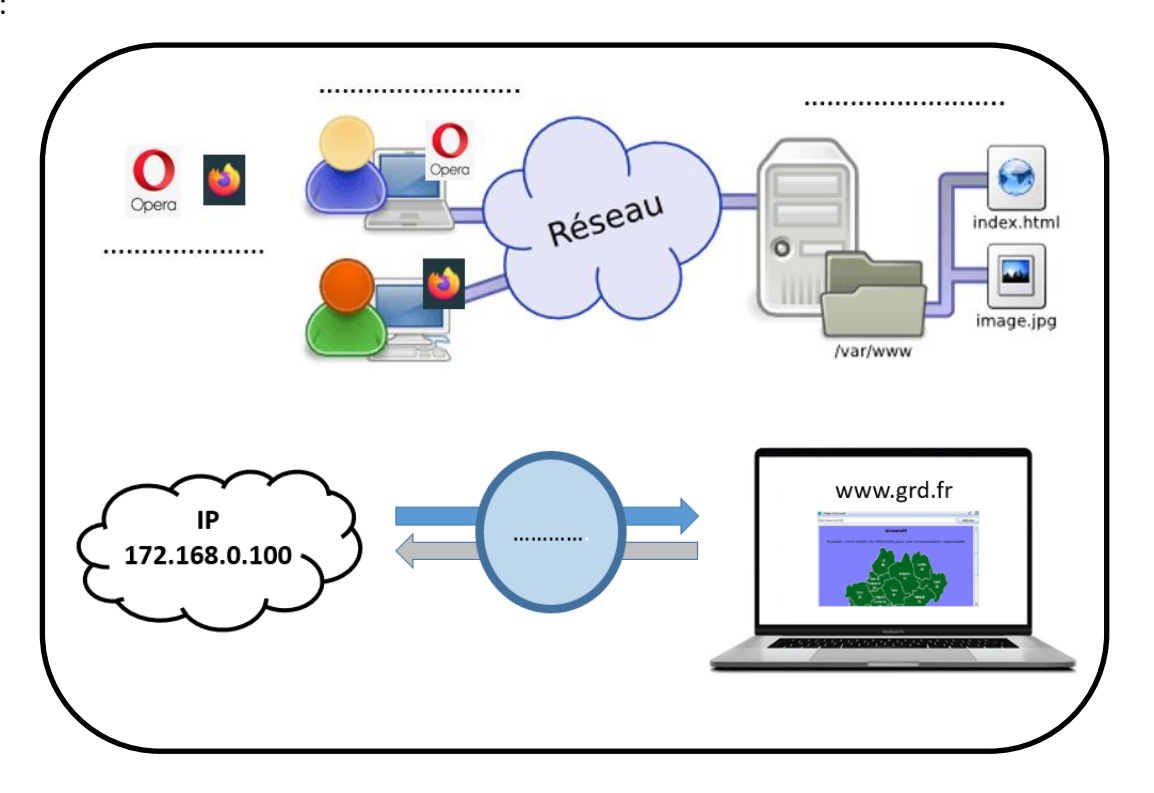

## IV. JE DECOUVRE UN METIER

# L'administrateur Réseau

Objectif : Découvrir un métier du numérique

Travail à faire

- 1- Consulter la fiche métier sur le site de l'ONISEP
- 2- Compléter la fiche métier disponible sur l'ENT
- 3- Sauvegarder la fiche dans le porte document de l'ENT.

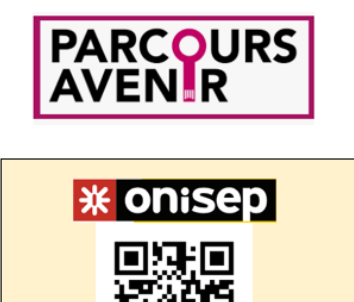

Accéder à la fiche métier